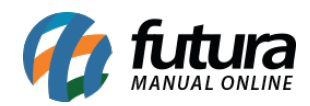

## **1 – Dashboard 2.0**

Nesta versão, o sistema passou por uma repaginação total em seu visual, a fim de modernizar e trazer informações relevantes ao cliente de forma simples e intuitiva.

#### **Nova tela de login**

Implementada a nova tela de login conforme o tema selecionado, trazendo as funções já conhecidas de **Login por código** e **Esqueci minha senha.**

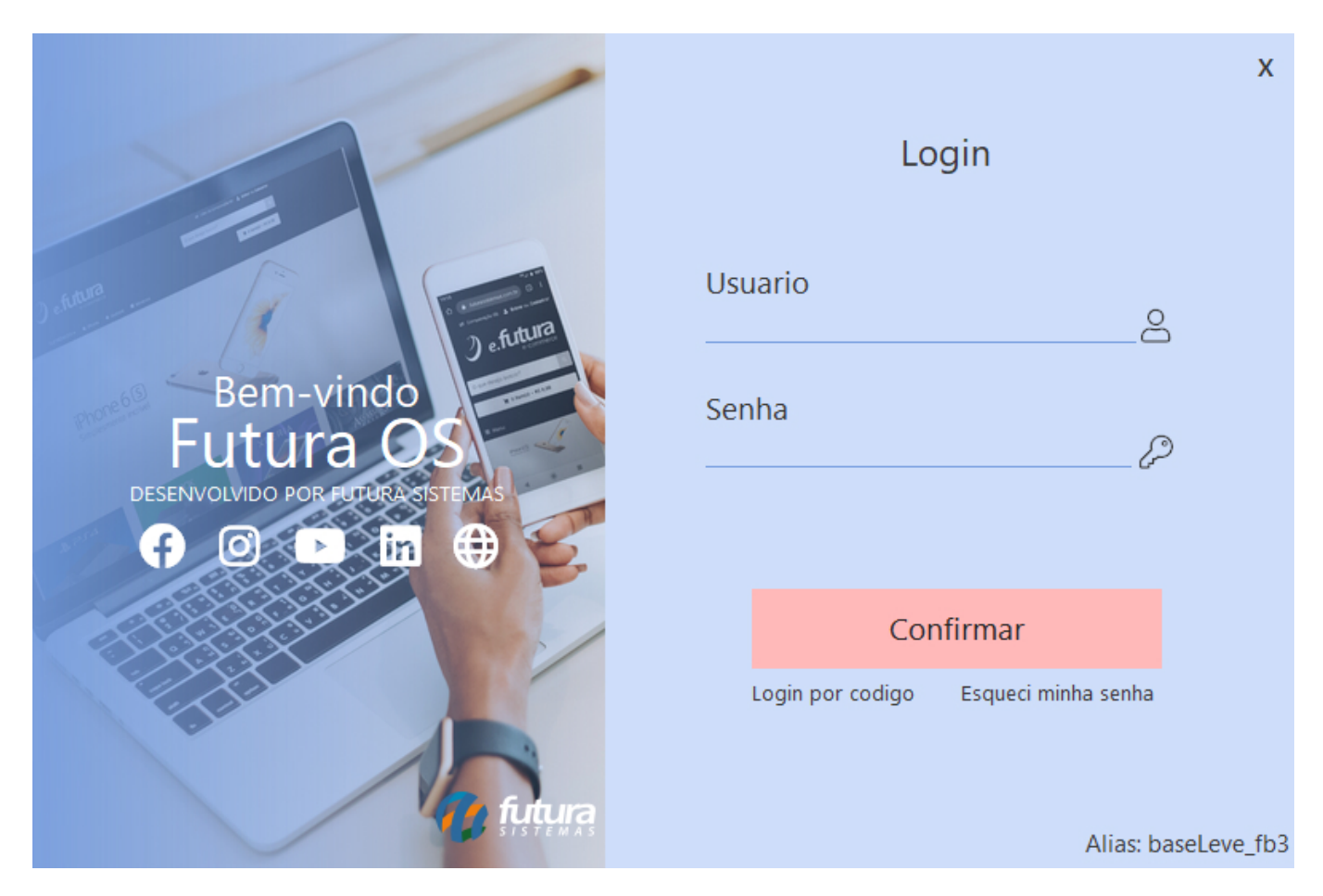

Os botões sociais irão direcionar para o respectivo *link* do perfil da Futura.

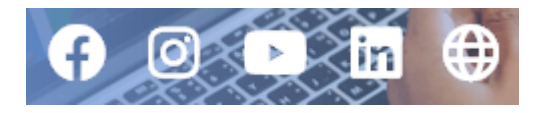

**Tela inicial**

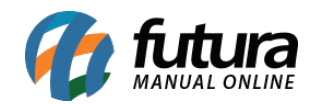

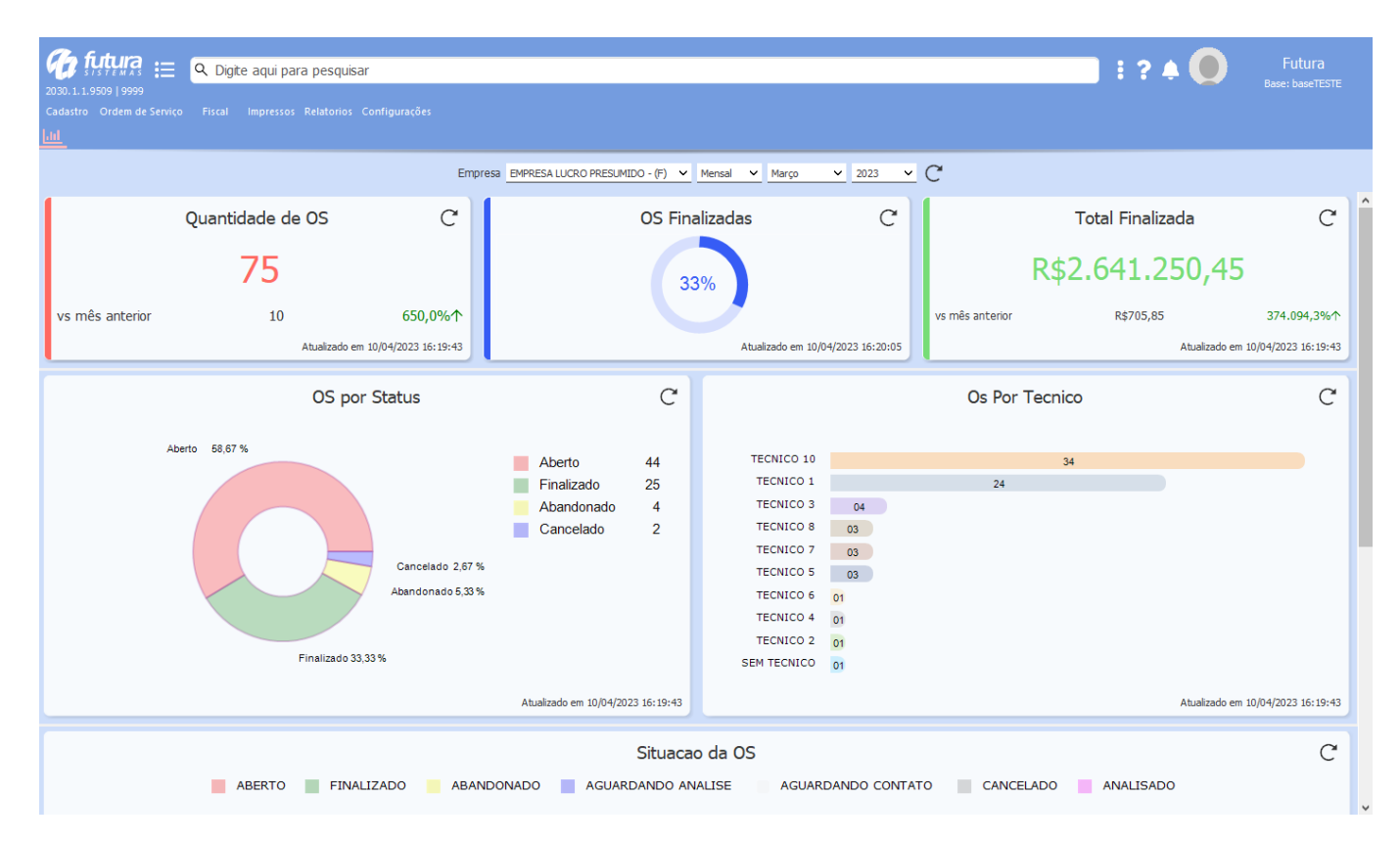

Toda a tela inicial do sistema foi reestruturada.

#### **Menus**

Realizada uma nova forma de organização dos menus.

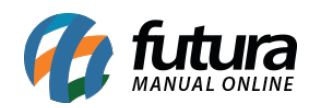

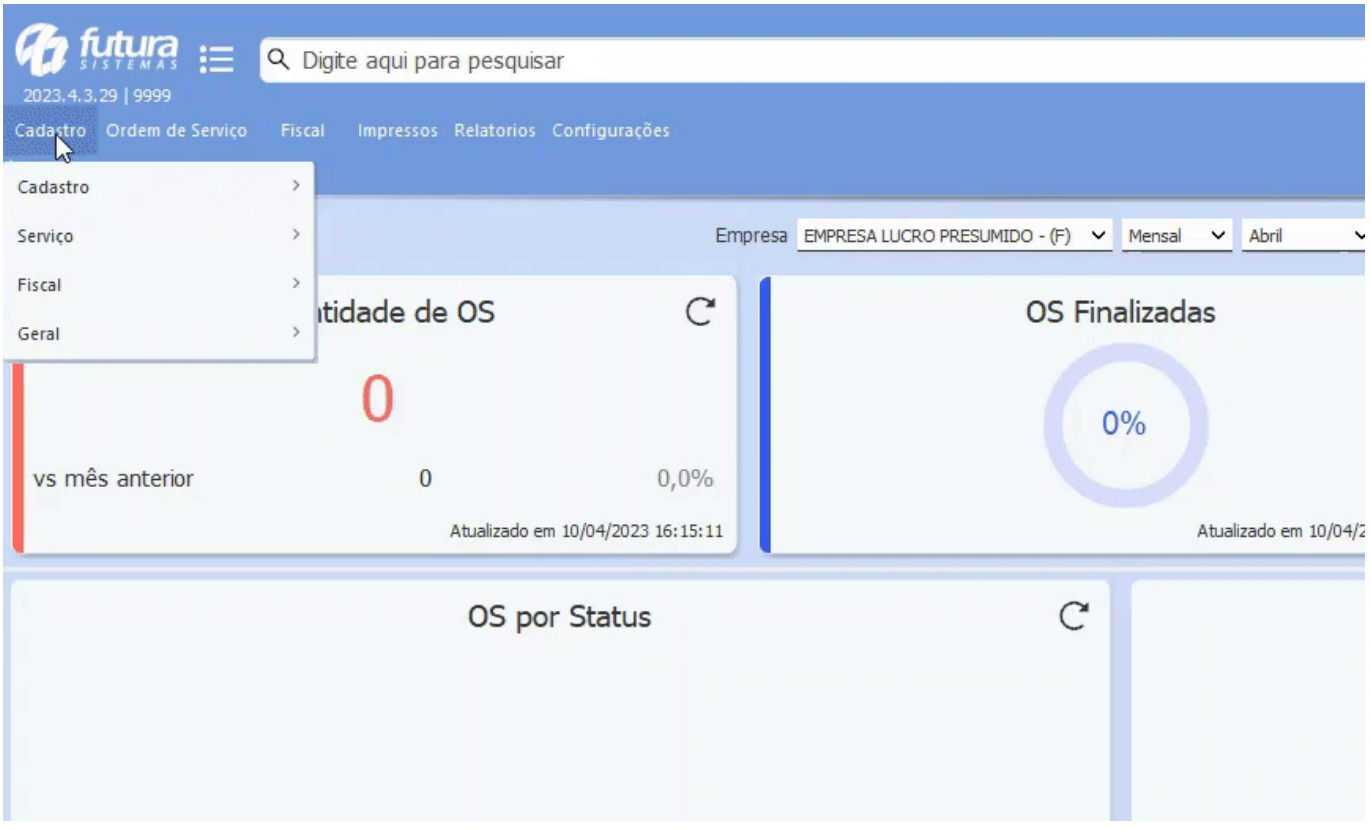

Além das organizações dos menus, as telas do sistema também passaram por uma reforma visual, porém, mantendo o padrão antigo, ou seja, todas as informações e campos se encontram da mesma forma.

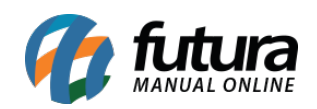

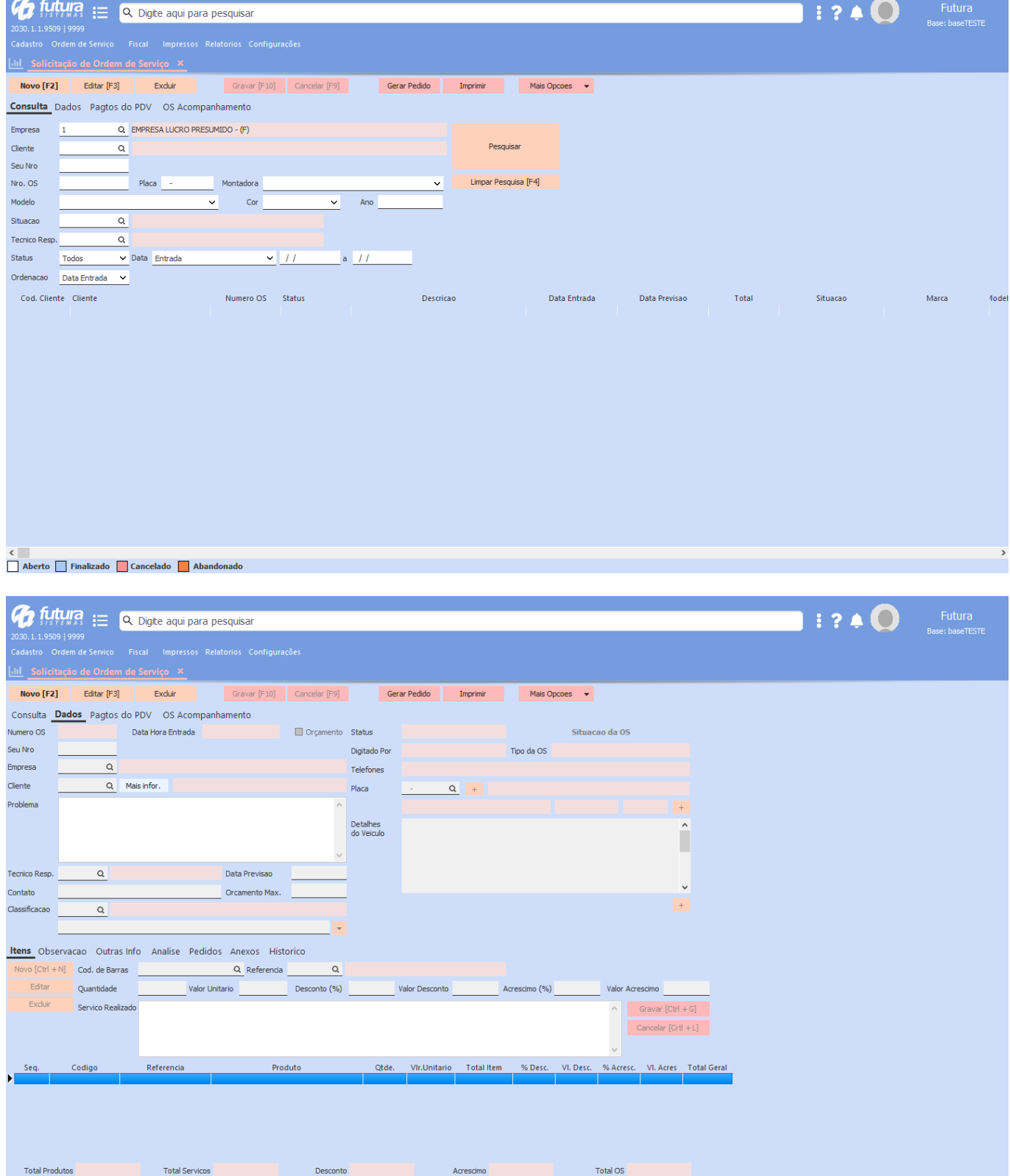

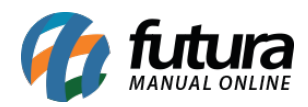

Agora as opções de **Fechar, Sair e Minimizar** foram movidas para o menu de Perfil do Usuário.

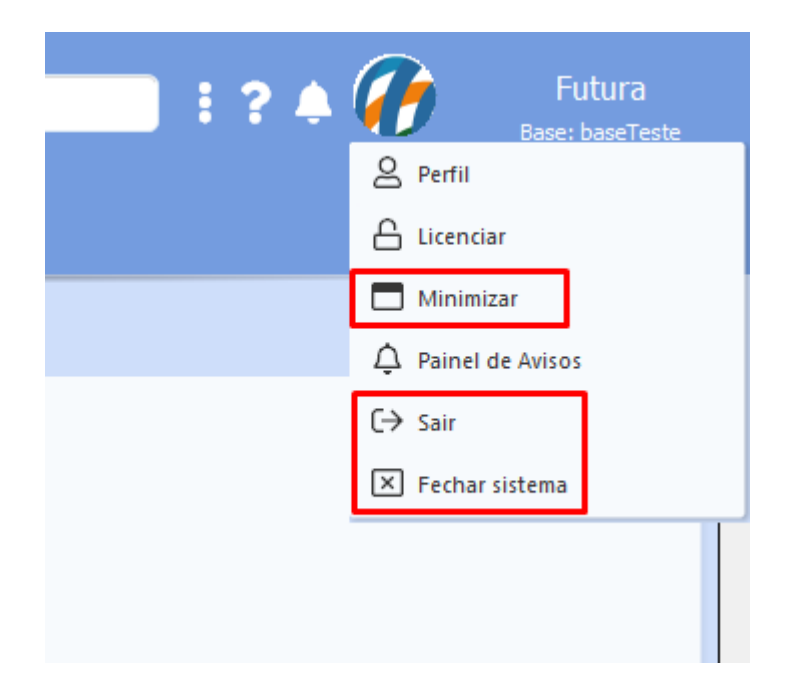

### **Nova barra de pesquisa**

Outra implementação de melhoria nesta versão foi a **Barra de Pesquisa**, que exibirá os 10 primeiros resultados encontrados e agora possui integração direta com o manual online, no intuito de suprir dúvidas de funcionamento do módulo pesquisado.

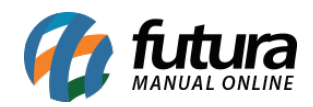

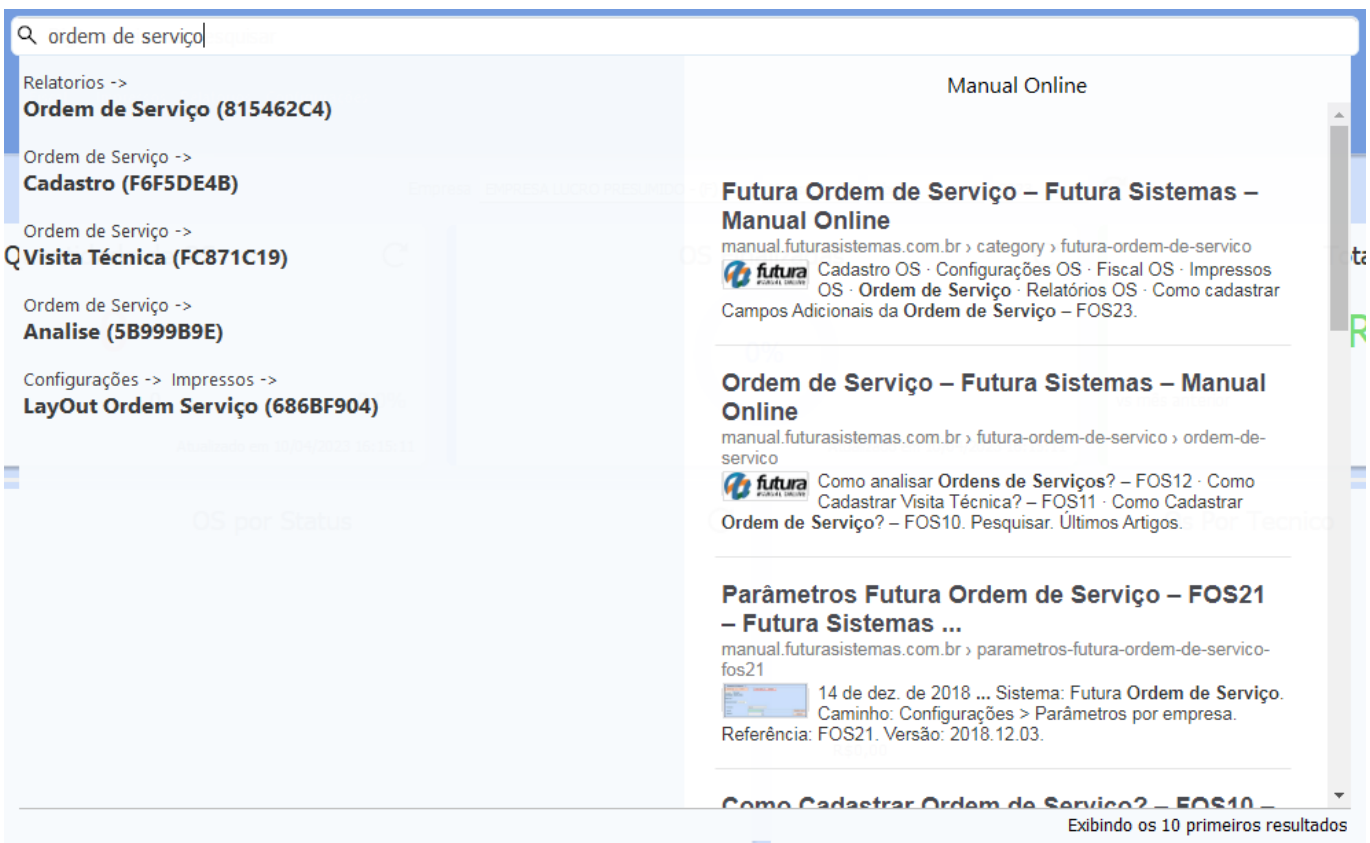

## **Caminho:** *Usuário > Perfil*

Na nova tela de perfil é possível realizar alterações em alguns dados do usuário, como incluir uma imagem de perfil ou até mesmo selecionar outro tema.

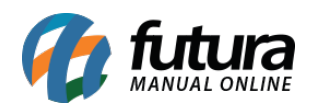

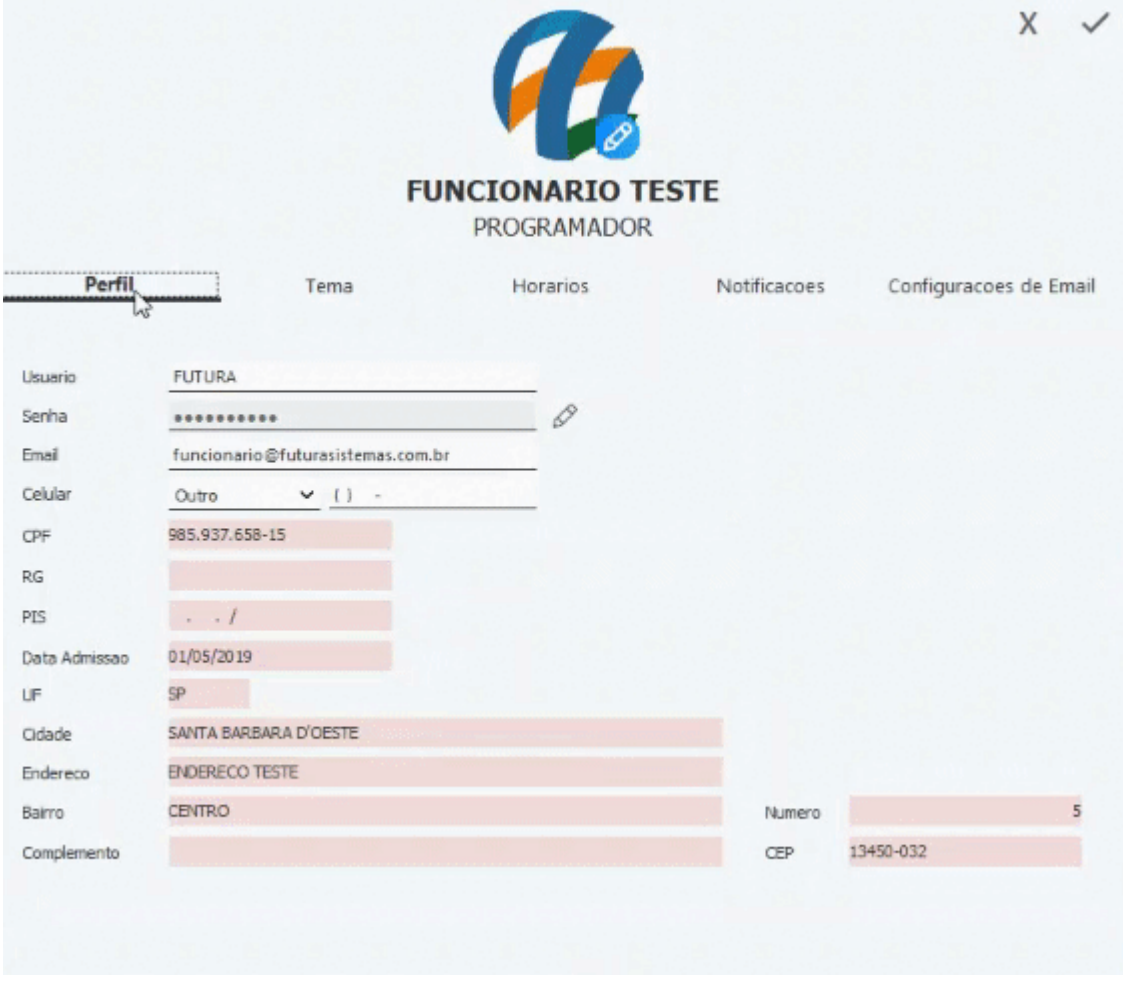

#### **Novos temas**

## **Caminho:** *Perfil > Temas*

Também foram desenvolvidos novos temas, que podem ser alterados a qualquer momento pela tela de **Perfil do Usuário**.

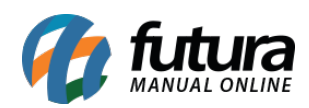

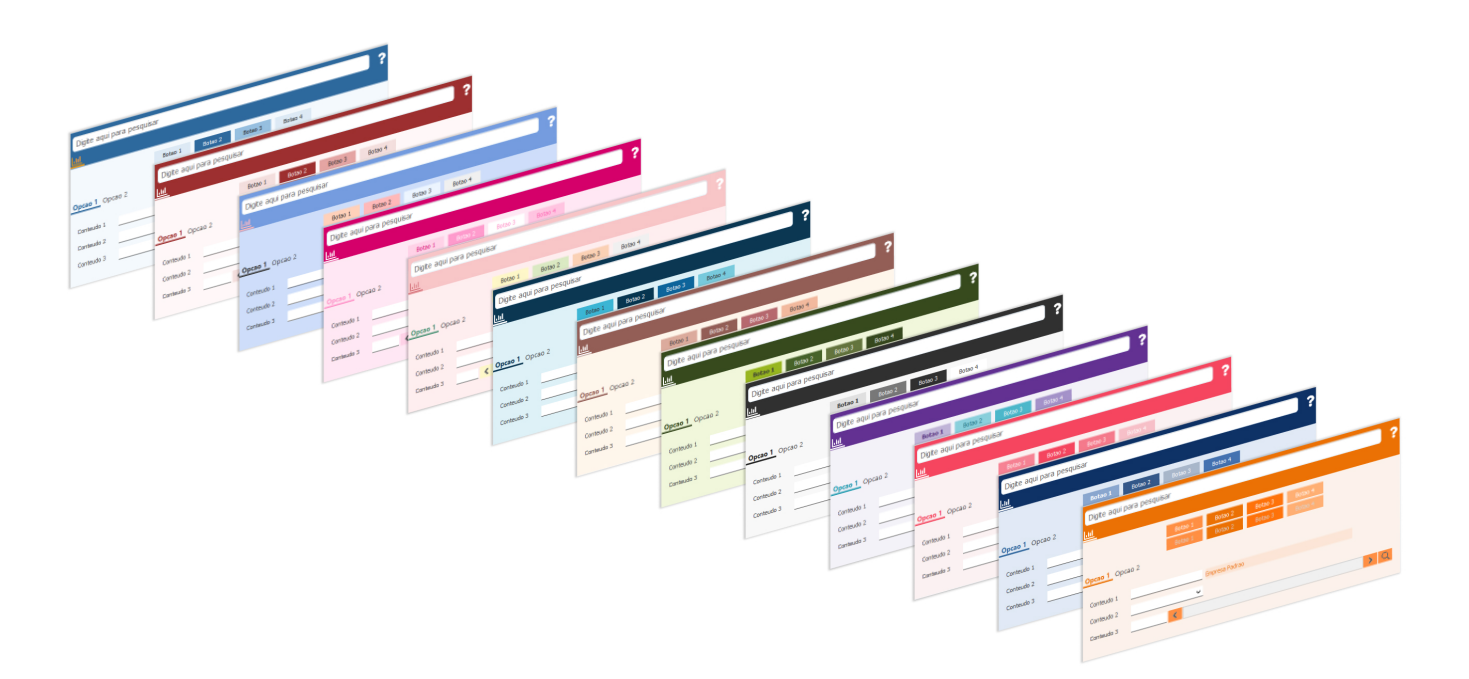

Porém, se preferir permanecer no tema Clássico, basta selecionar a opção de tema **Classico Futura**, aplicar e reiniciar o sistema. Lembrando que o *layout* clássico não possui as novas funcionalidades de gráficos da *Dashboard.* Entretanto, é possível migrar para um dos novos temas quando desejado.

# **Classico Futura**

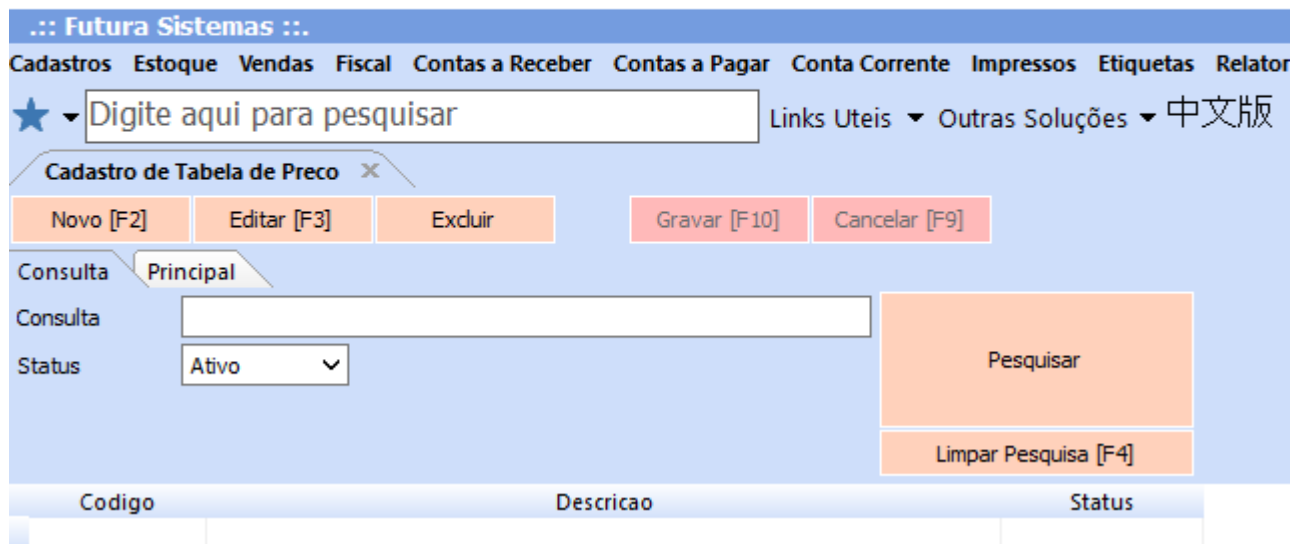

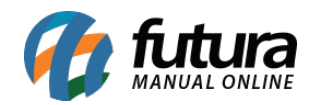

#### **2 – Dashboard 2.0 – Ordem de Serviço**

Na nova *Dashboard,* foram inseridos novos gráficos e cartões para acompanhamento de informações e valores relevantes do sistema. Podendo ser filtrados por empresas **individuais** ou **todas**, de forma mensal ou anual.

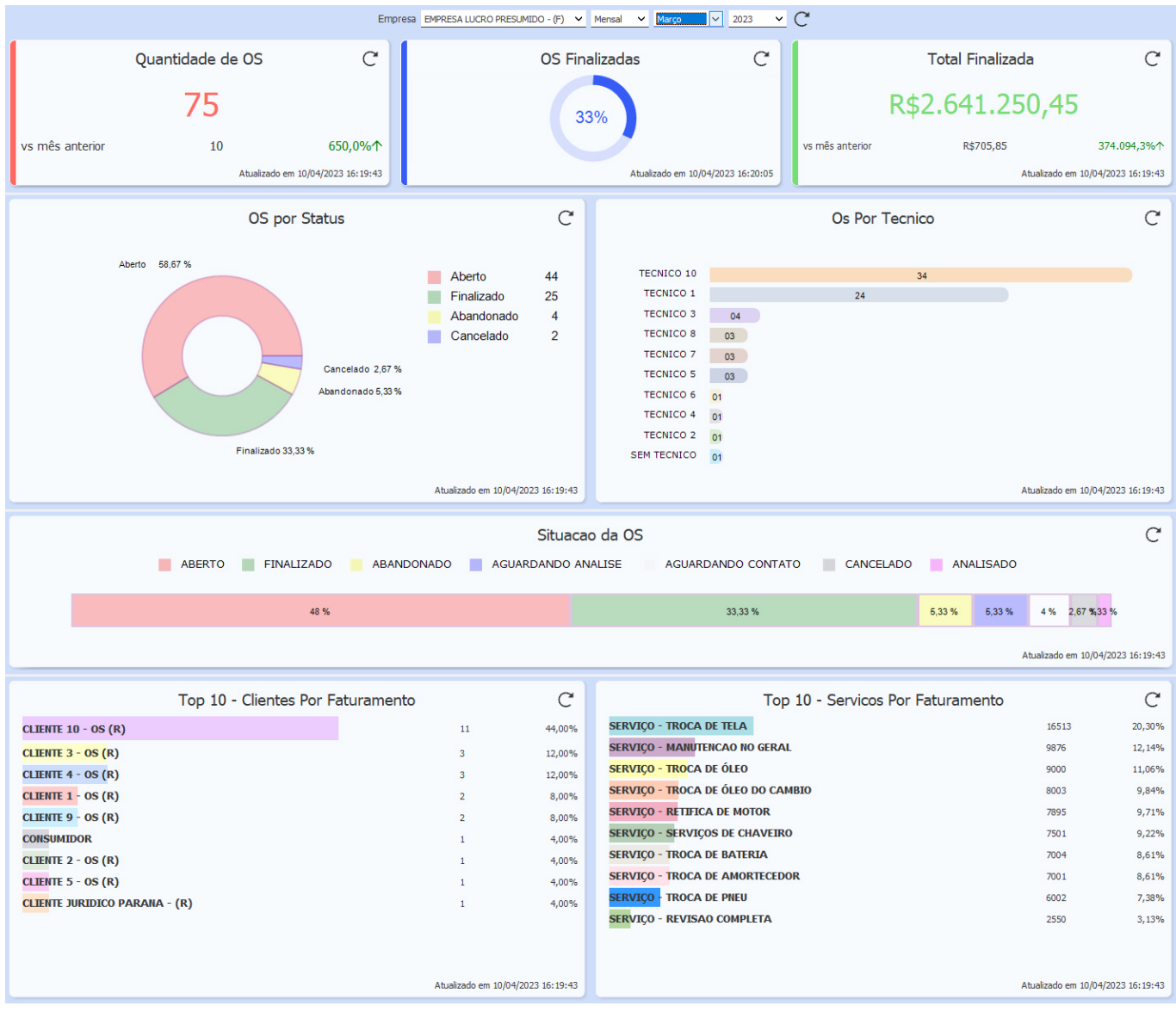

#### **Quantidade de OS**

Este cartão trará o total de Ordem de Serviços existentes no sistema, independente de seu status. Traz também um comparativo referente ao mês ou ano anterior (conforme o filtro

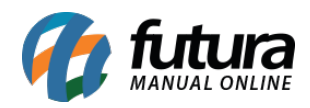

aplicado), e demonstra a sua variação em porcentagem. Caso a ordem de serviço tenha sido excluída, ele deixará de contabiliza-la.

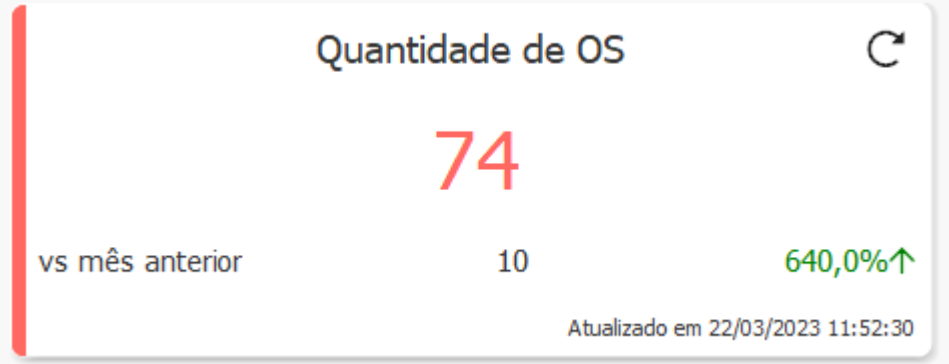

## **OS Finalizadas**

O cartão traz o percentual das ordens de serviços com status **Finalizado**, comparadas ao total de ordens de serviço no período filtrado, considerando todas as OS, independente do seu status. Caso a OS seja excluída ou tenha sido cancelada a sua baixa, a porcentagem é atualizada.

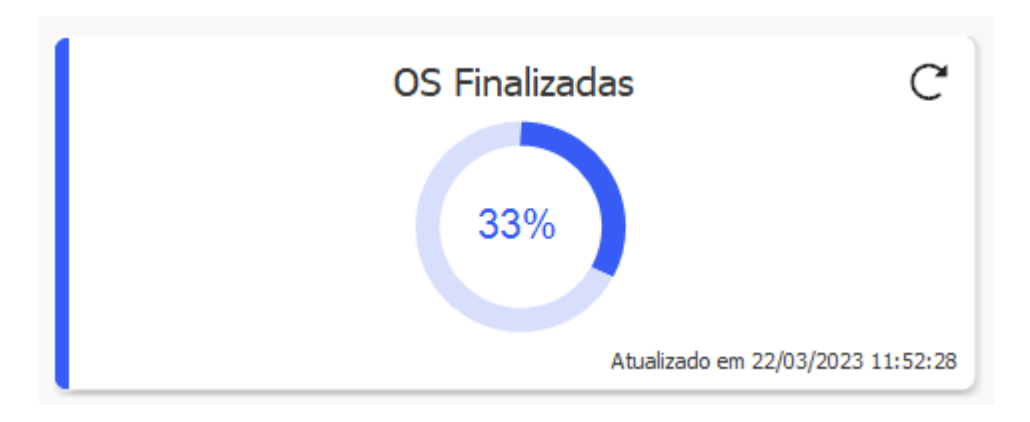

## **Total Finalizada**

Traz o valor total das ordens de serviços que foram finalizadas no período estipulado, apresentando um comparativo referente ao mês ou ano anterior (Conforme o filtro aplicado), e demonstra o percentual de variação. Caso seja cancelada a baixa de uma OS, o valor será atualizado.

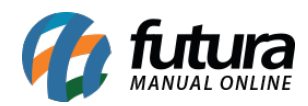

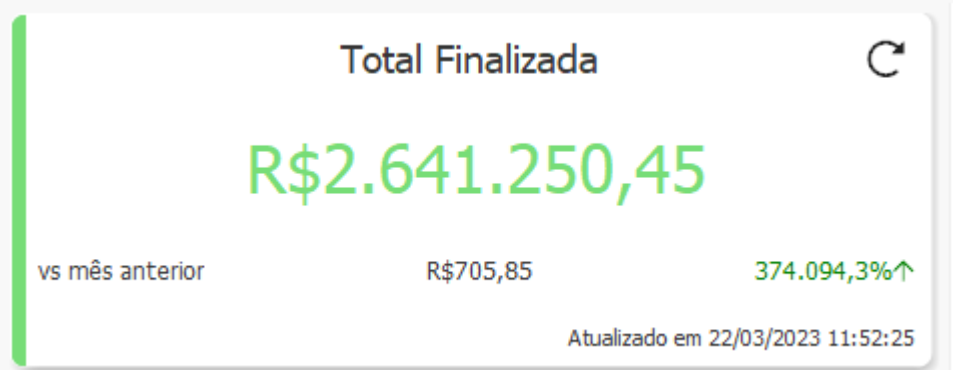

#### **OS por Status**

Traz em gráfico do estilo pizza o percentual dos status das ordens de serviço dentro do período estipulado.

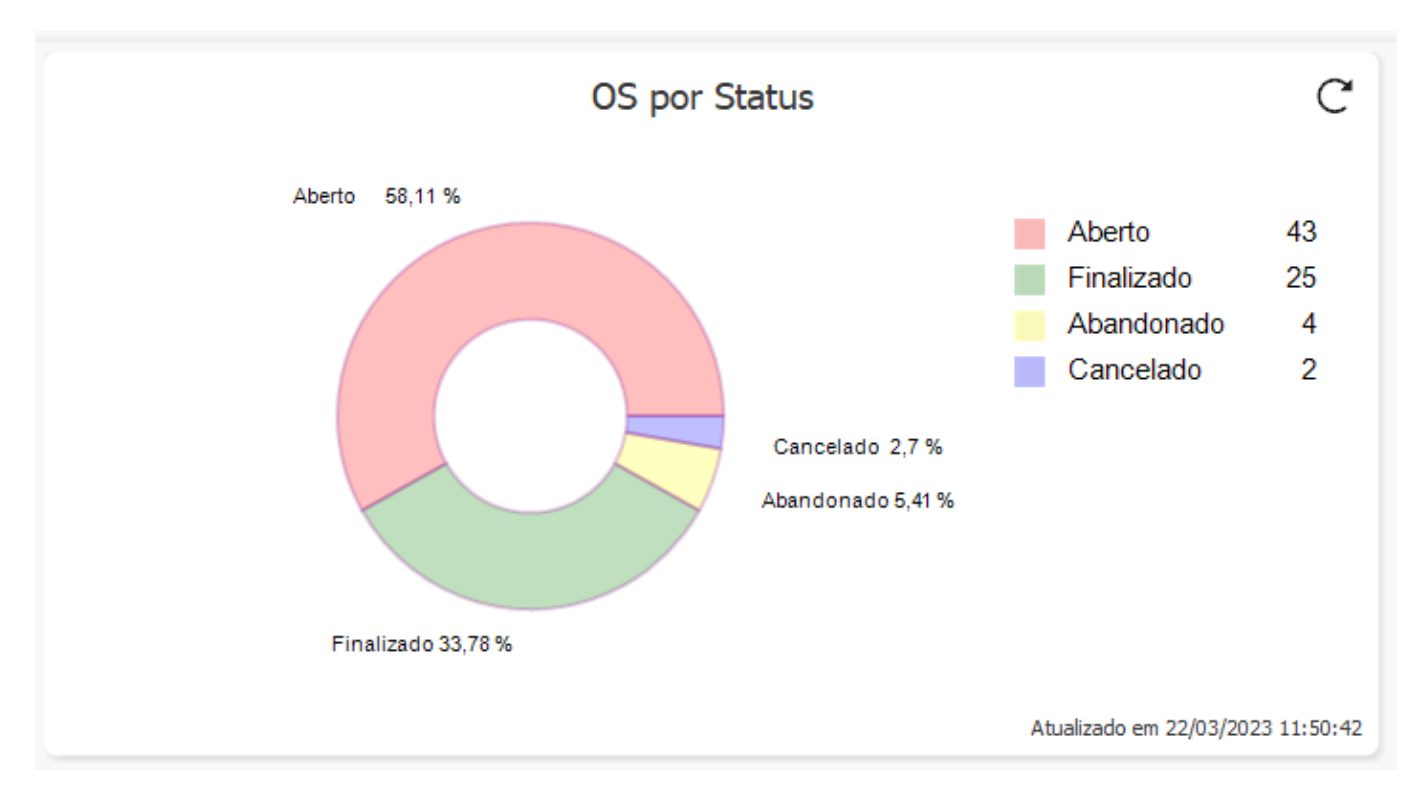

### **OS por Técnico**

Este cartão traz o ranking da quantidade de OS associadas aos técnicos, considerando os 10 primeiros, ordenados em ordem decrescente. As Ordens de Serviços que não possuírem técnico associado serão contabilizadas como **SEM TECNICO**.

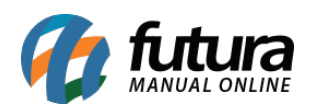

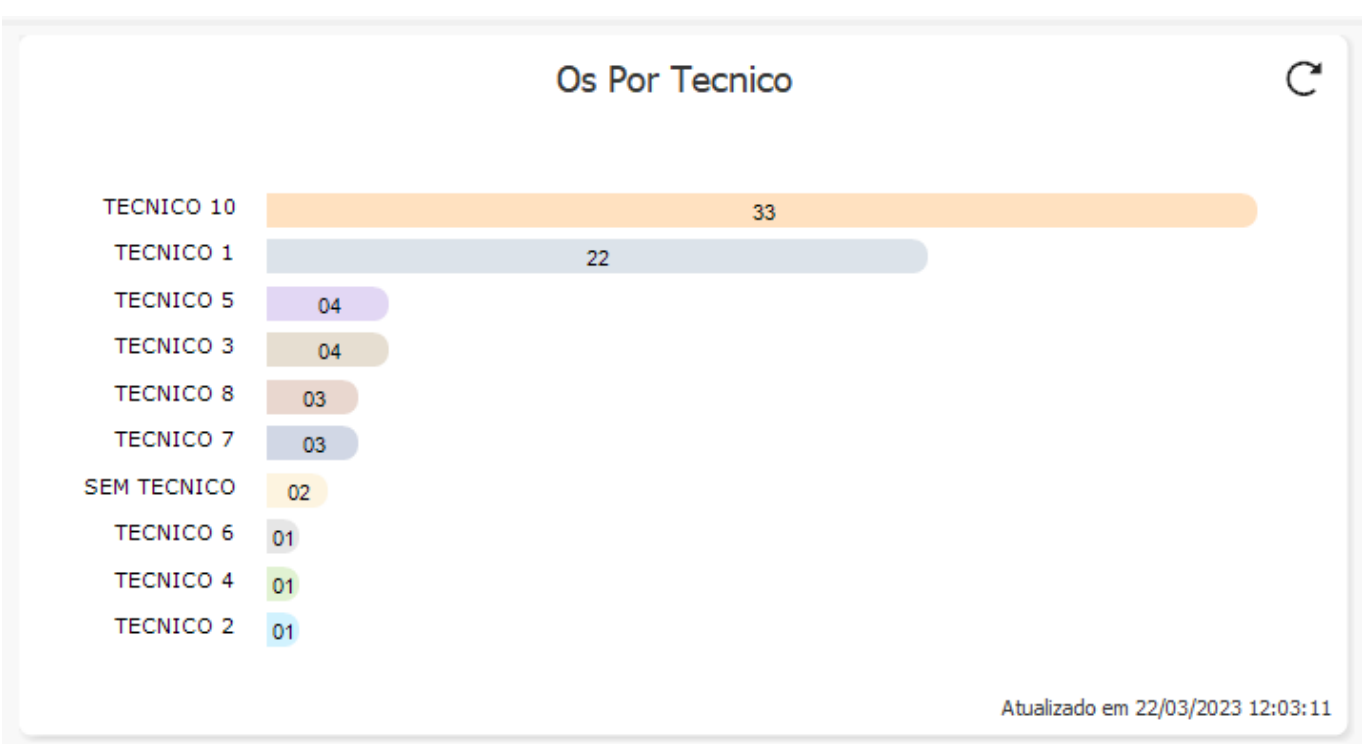

## **Situação da OS**

Este cartão exibe as situações da OS, trazendo o percentual da sua parcela com relação ao total, do maior para o menor. O usuário pode cadastrar diversas situações de OS, onde serão exibidas neste cartão conforme a sua movimentação.

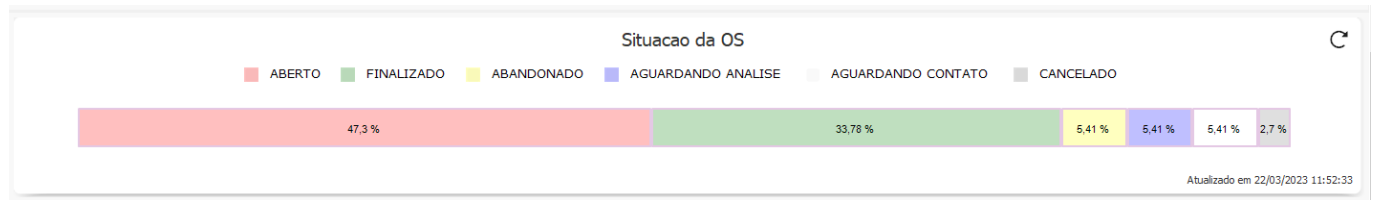

## **Top 10 – Clientes Por Faturamento**

Este cartão traz o ranking da quantidade e participação em porcentagem de OS com status de **Finalizadas** por cliente. Serão mostrados os 10 primeiros, em ordem decrescente. OS com status **Finalizadas** não possuem obrigatoriamente um documento fiscal associado.

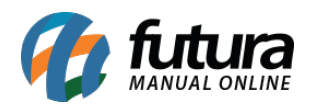

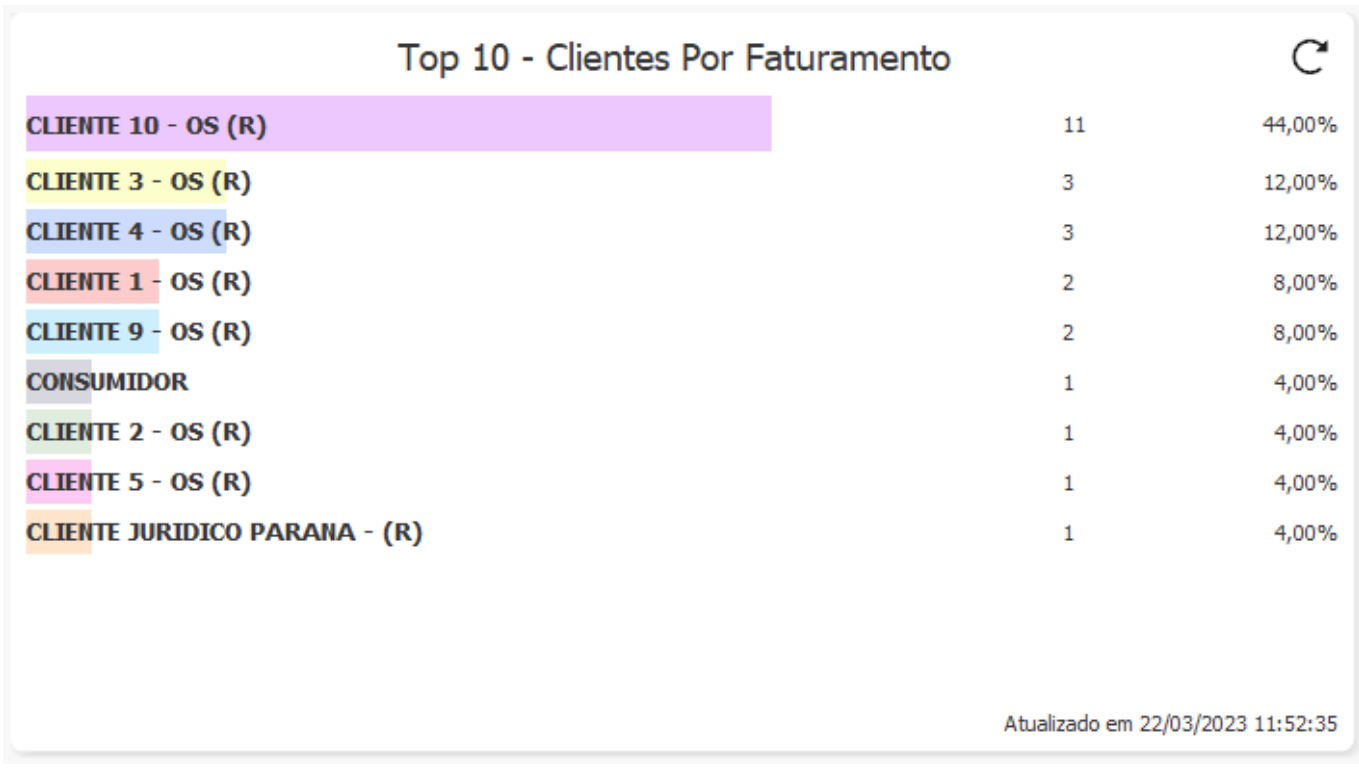

## **Top 10 – Serviços Por Faturamento**

Este cartão traz o ranking da quantidade e participação em porcentagem de **Serviços** presentes nas OS com status de **Finalizadas**. Serão mostrados os 10 primeiros, em ordem decrescente. Os **Produtos** presentes nas OS não serão exibidos neste cartão. Caso seja cancelado a baixa de uma ordem de serviço, os valores deste cartão serão atualizados.

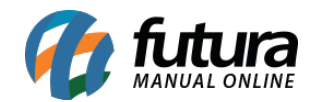

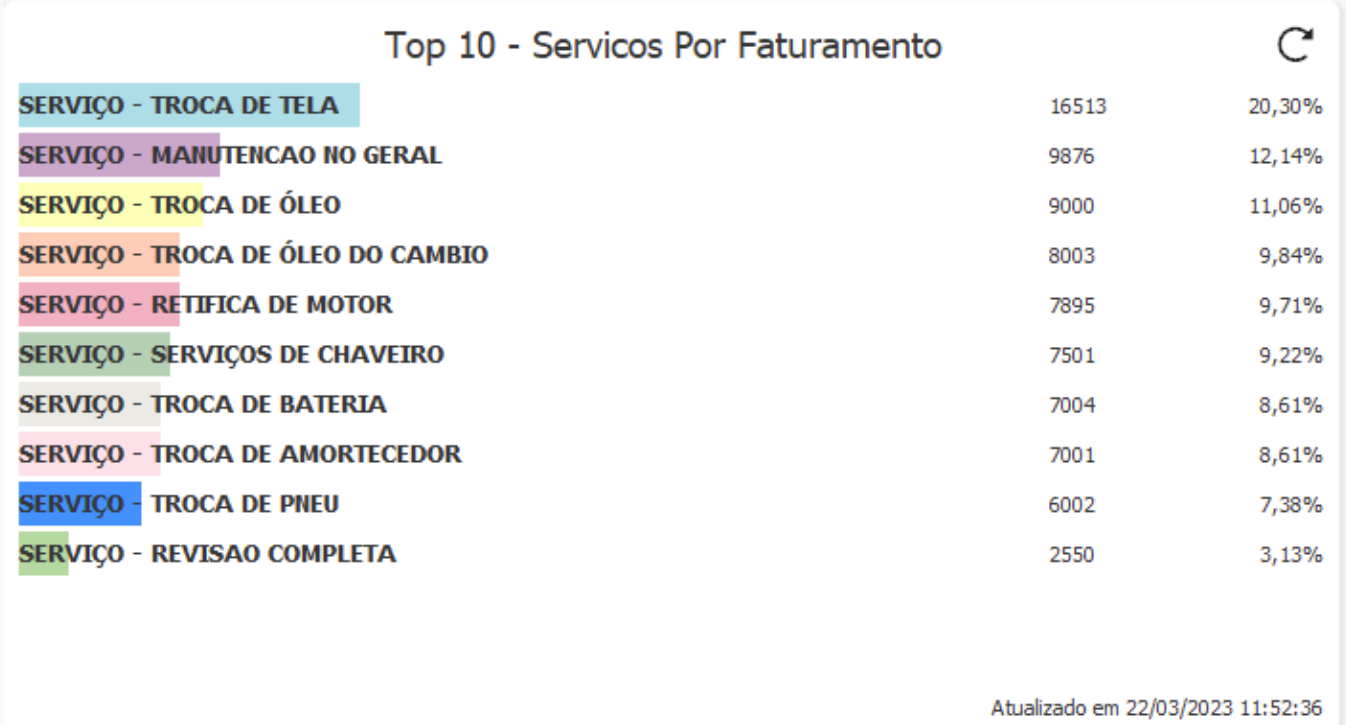